#### **UNEMPLOYMENT DATABASE**

How to update your documents on your profile?

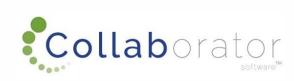

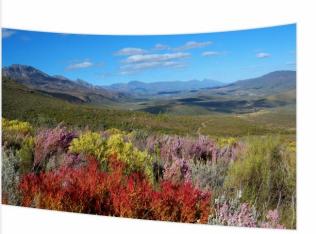

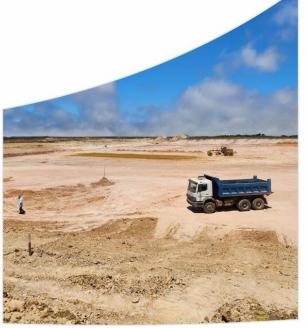

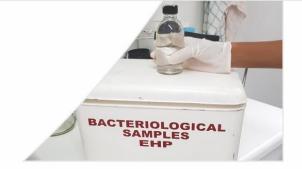

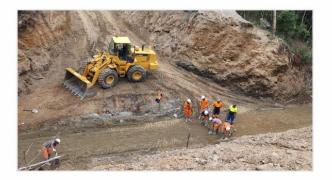

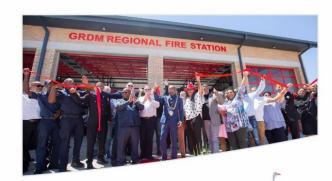

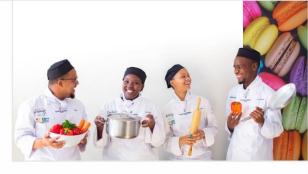

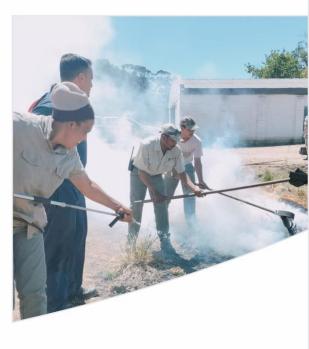

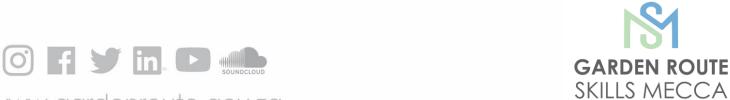

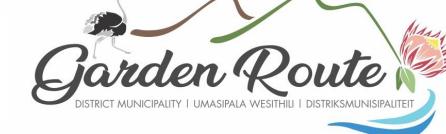

Garden Route District Municipality, the leading, enabling and inclusive district, characterised by equitable and sustainable development, high quality of life and equal opportunities for all.

## Home Page

# Click on the icon 'Your Profile'

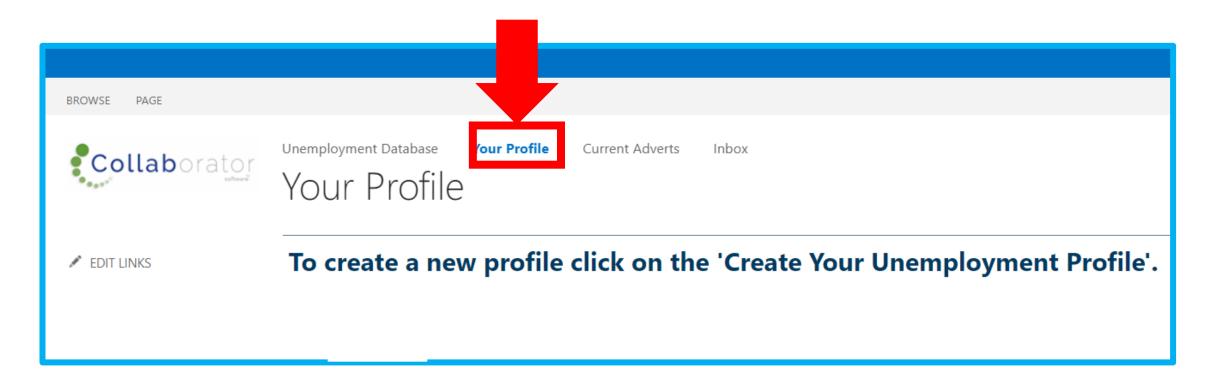

### Your Profile Page

#### Click on your profile:

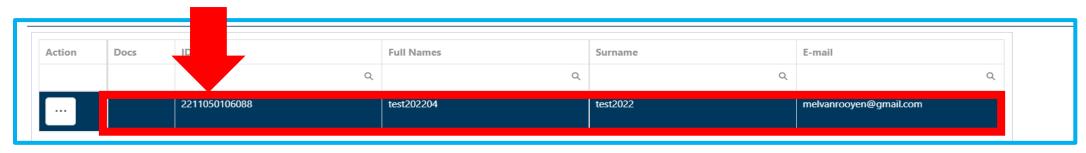

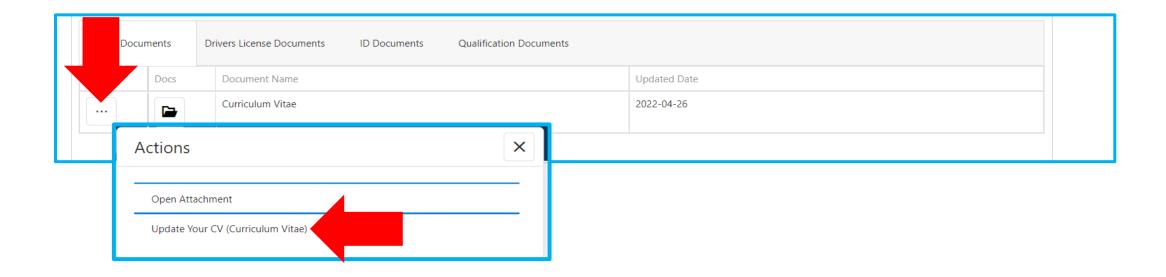

### Your Profile Page

If you want to update any other Document, please select a different tab and do the same as indicated on previous pages

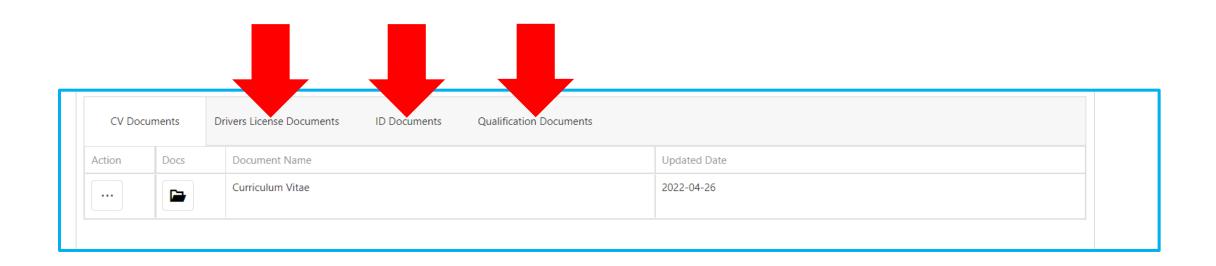

## Update Your Document

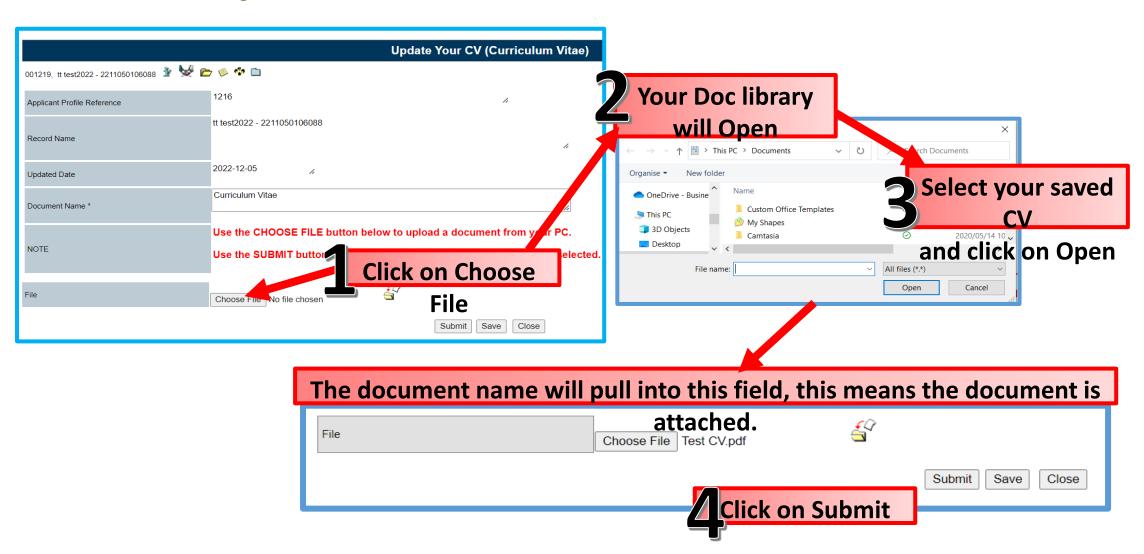

#### Upload Multiple documents (Only on qualification form)

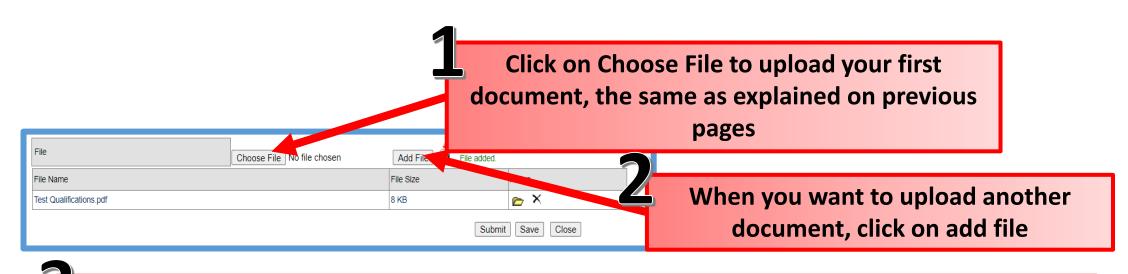

The first document you uploaded will move to the bottom, you can now again click on Choose File to upload another document

Submit when you uploaded all your documents

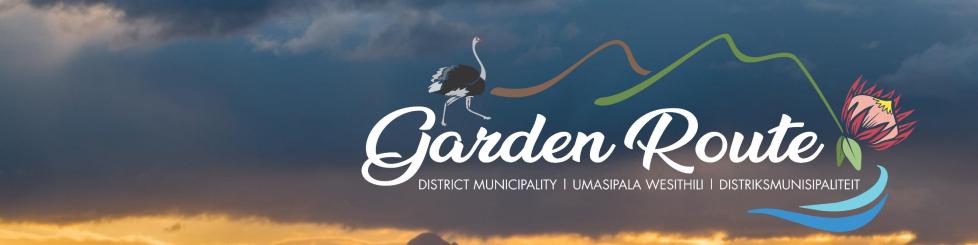

# Thank you for your time!

Your route to prosperity

Jou roete na vooruitgang

Indlela yakho eya empumelelweni